## **TIN HỌC SGK LỚP 6 – BÀI 4 [TRANG 132](https://doctailieu.com/giai-bai-4-trang-132-sgk-tin-hoc-6)**

## **Câu hỏi**

Một văn bản đã được trình bày với trang ngang. Em có thể đặt lại văn bản đó theo hướng trang đứng được hay không? Nếu có, em cần thực hiện như thế nào?

## **Lời giải bài 4 trang 132 Sách giáo khoa Tin học lớp 6**

Một văn bản đã được trình bày với trang ngang, em có thể đặt lại văn bản đó theo hướng trang đứng được. Khi đó cần thực hiện các thao tác:

+ Chọn dải lệnh Page Layout → nháy chọn  $\overline{u}$  trong nhóm Page Setup → xuất hiện hộp thoại Page Setup.

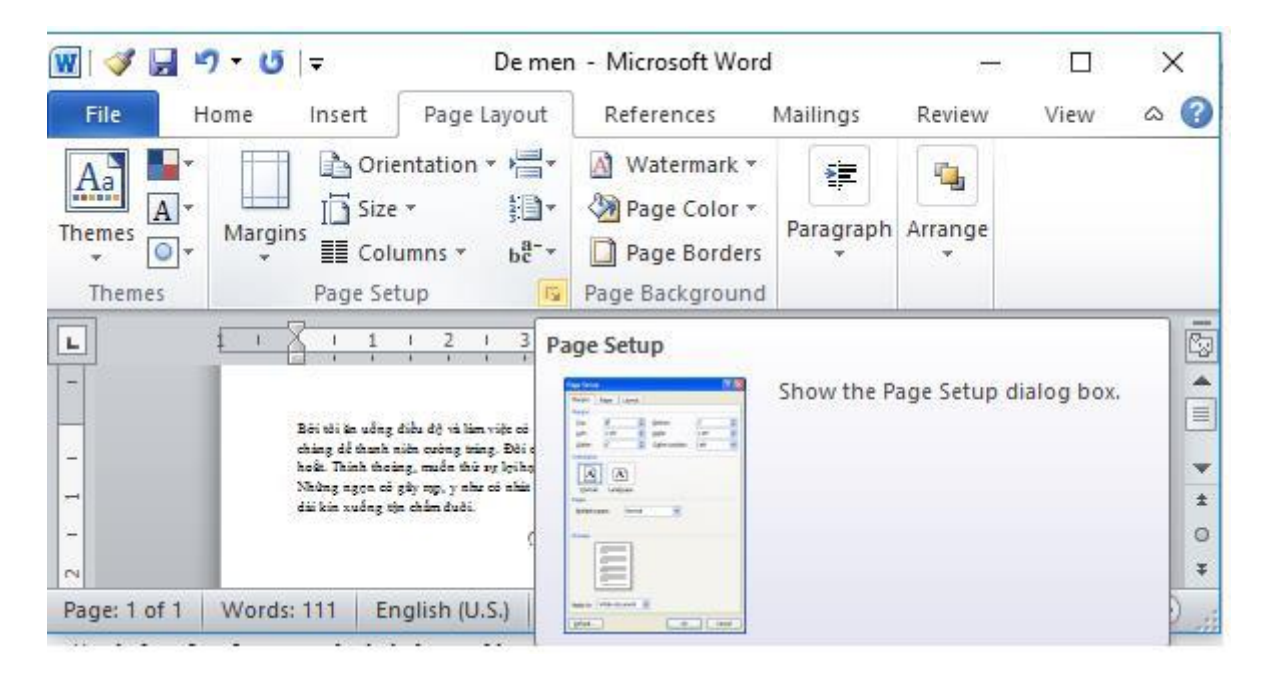

+ Tại hộp thoại Page Setup, chọn Portrait và nháy chọn Ok để áp dụng thiết lập:

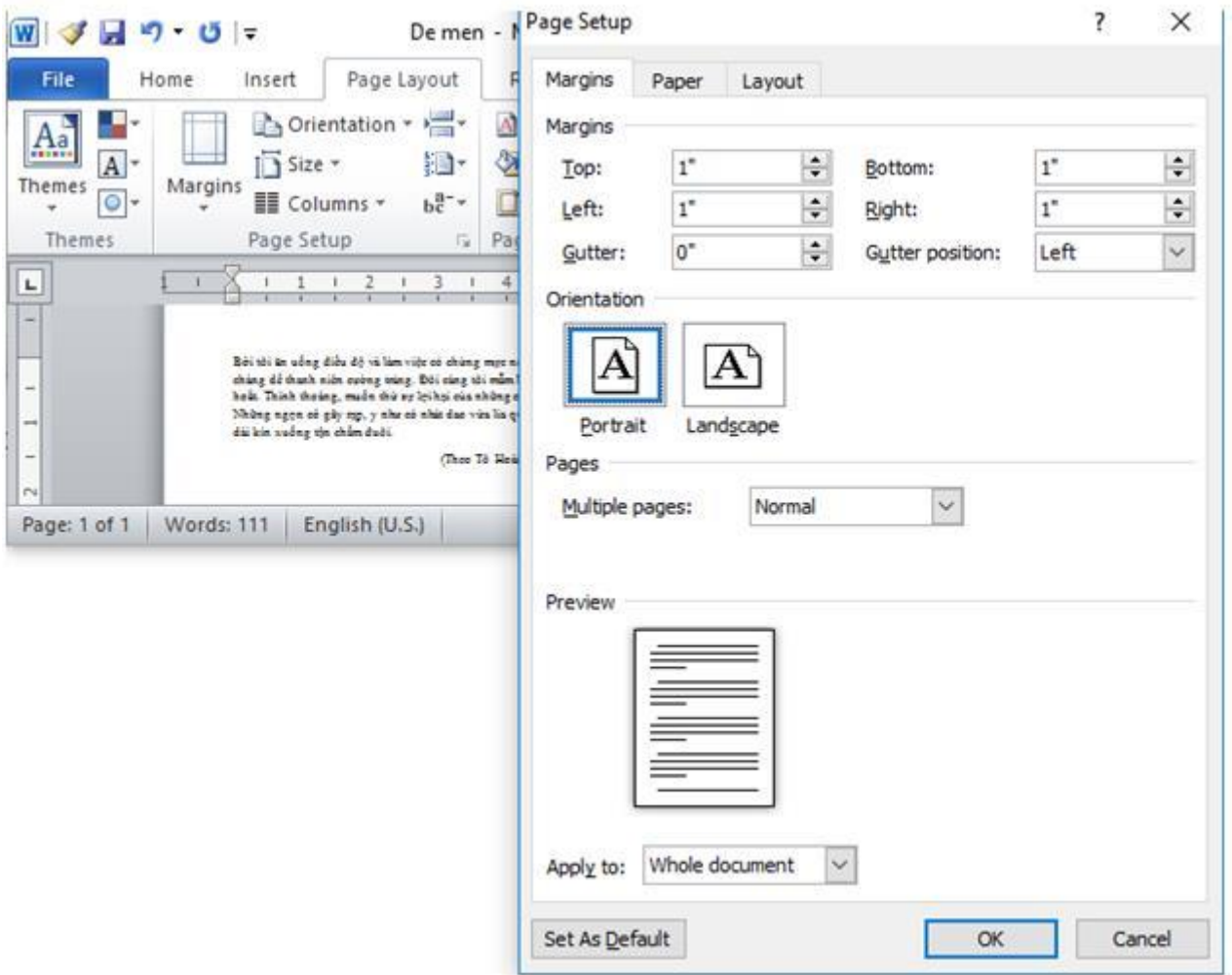

+ Kết quả văn bản đã được định dạng lại theo hướng trang đứng.

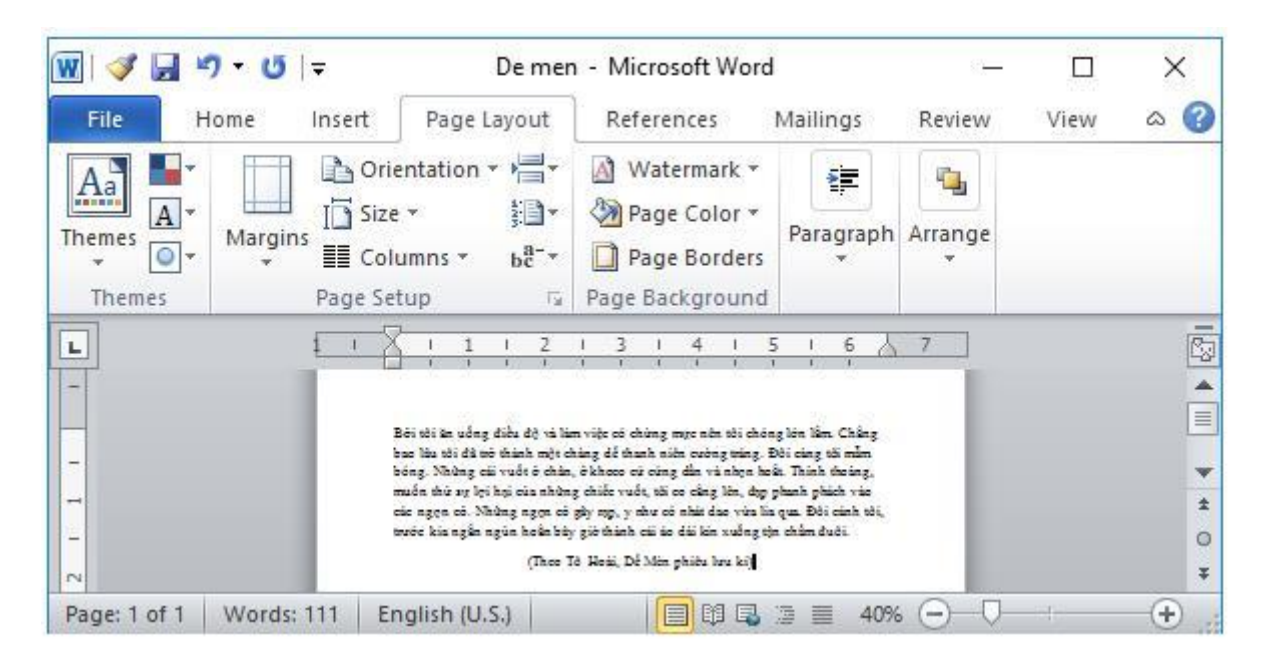

Để các em học sinh lớp 6 học tốt môn [Tin học 6,](https://doctailieu.com/tin-hoc-lop-6-c8498) doctailieu.com đã tổng hợp lời giải bài tập [SGK Tin học](https://doctailieu.com/giai-tin-hoc-6-c8499) lớp 6 cho các em để giúp các em hiểu bài và ôn luyện bài được tốt hơn. Chúc các em học tốt môn học giàu tính ứng dụng này.